# **QTI - General Information**

### Allgemeines zu Tests und Fragebögen

Questionnaires and tests are learning resources. Learning resources are created separately and can be integrated into courses. For example like this a learning resource "Questionnaire" can be used in different courses.

Questionnaires and tests have a standardized format, the IMS-QTI format. IMS is eager to develop open standards for the elearning field. QTI stands for "Question & Test Interoperability", a standardized file format used for the conception of online tests and questionnaires. The QTI format is also suitable to save and store test results. OpenOLAT supports the QTI format to build compatible learning resources, which can be used not only in OpenOLAT, but with other LMS, too.

Some learning resources as QTI 2.1 tests can be used independent of a course. For every learning resource "Test" and "Questionnaire" some more tools and settings are available.

The test is created in the "Edit content" area of the learning resource. "Members management" manages the access of users to the corresponding learning resource independent of a course. In the assessment tool the results of the tests are managed. The statistic shows the results per question item and shows how often which answers has been given. It shows also the item analysis of every question item. "Bookings" shows alls bookings of the corresponding learning resource. Bookings can be added to a learning resource under "Access control". If a test is integrated into a course bookings of the learning resource test itself are not necessary.

### What is a Test? What is a Self-test?

Tests are used to control achievements in a course. By means of a test you can examine your participants' knowledge at the beginning of your course, check it after each completed module or let course participants take tests electronically.

Tests are created with the OpenOLAT QTI 2.1 test editor. You can determine a test's duration, its [type of questions](https://confluence.openolat.org/display/OO130EN/Questionnaire+Editor+QTI+1.2+in+Detail#QuestionnaireEditorQTI1.2inDetail-details_testeditor_fragetypen) as well as other configurations. It is also possible to create tests within the [question bank](https://confluence.openolat.org/display/OO130EN/Data+Management), or to [import](https://confluence.openolat.org/display/OO130EN/Actions+in+the+%27Authoring%27+section#Actionsinthe) tests in the IMS QTI format (version 1.2).

Tests are created as independent learning resources before embedding them in a course. You decide if a test should be a self-test for practice purposes or a real test for examination purposes. In the first case you may want to use the course element "Self-test" while in the second case you may prefer the course element "Test." Results of self-tests are stored anonymously; test results are stored personalized.

## What is a Questionnaire?

Questionnaires are used for online evaluations during a course. By means of a questionnaire you can find out more about what your participants expect from your course at its beginning. You can then process your results by means of statistic methods before evaluating the success of your course at its end.

Questionnaires are created with the OpenOLAT questionnaire editor. You can determine a questionnaire's length, its [type of questions](https://confluence.openolat.org/display/OO130EN/Questionnaire+Editor+QTI+1.2+in+Detail#QuestionnaireEditorQTI1.2inDetail-details_testeditor_fragetypen) and make further configurations. It is also possible to [import](https://confluence.openolat.org/display/OO130EN/Actions+in+the+%27Authoring%27+section#Actionsinthe) questionnaires in the IMS QTI format (version 1.2).

Questionnaires are created as independent learning resources before embedding them by means of the course element "Questionnaire." OpenOLAT guarantees that each course participant can fill in such questionnaires only once. Results will be stored anonymously.

If you want to receive personalized data you can use a cloze as first question, asking the participant to indicate his name. However, it is not possible to check if your participants do what they are asked for.

A new learning resource questionnaire has been used since OpenOLAT Version 13. This is built into a course as a course element (i) "Survey". Previously created questionnaires can still be added to a course using the course element "survey".

### Comparison: Test, Self-test and Questionnaire

The following table exemplifies the difference between test, self-test, and questionnaire:

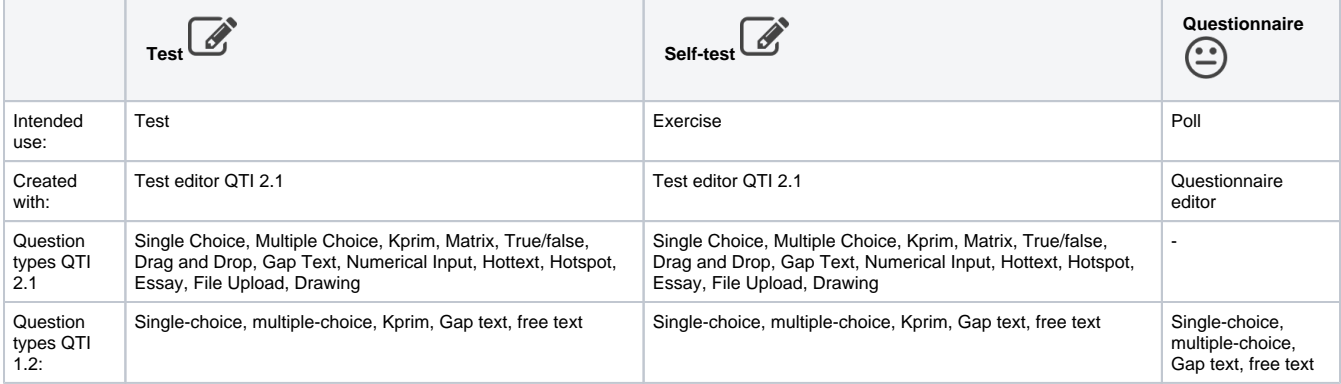

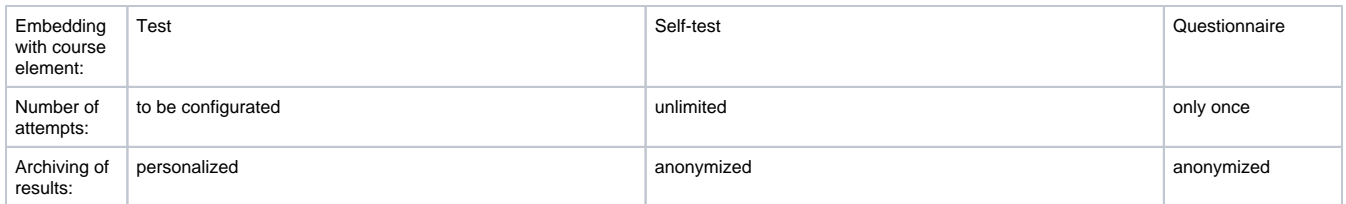

We recommend preparing the questions and answers of the test or questionnaire in electronic form, for example in a Word file, so that they can be transferred to the test or questionnaire editor afterwards with little effort.

You may already have exported a test or questionnaire file in IMS-QTI format from another LMS and would like to import it into OpenOLAT. In the chapter "Actions in the Authoring section", you will find information on how to proceed under "Import".

#### Änderungen an Tests, Selbsttests und Fragebögen

As soon as a test, self-test or questionnaire is integrated into a course, only typos can be corrected. Open the test or questionnaire in the editor and make the changes.

Tests, self-tests and questionnaires included in the course cannot be changed. Assuming you could still add questions or mark other answers as correct in an integrated test, not all test subjects would meet the same requirements. On the other hand, results may already have been saved that cannot be clearly assigned to a version of the test or questionnaire file after the change. Therefore the editing of already integrated tests, self-tests and questionnaires is strongly restricted.

For example, if you want to add a new question to a test or if an answer was incorrectly marked as correct, copy the test to the learning resources and save it. In the course editor, change the file in the test course element and include the new test file. If results have already been received, they will be archived in your personal folder and you can decide whether OpenOLAT should inform the course participants who have already taken the test about the change. Now you can edit the new test file.